## FIBT CardApp Setup Guide

Download the FIBT CardApp from your respective app store.

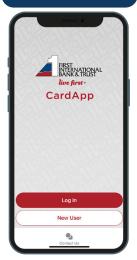

2. Click "New User" and set up a username and password.

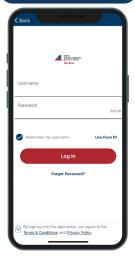

Follow the prompts to enable "Location Settings"

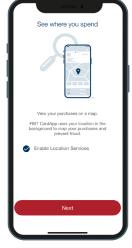

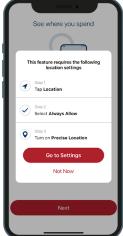

Enter card number

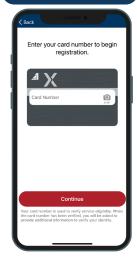

Continue to enter the rest of your card info

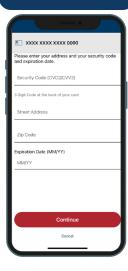

Swipe to add additional cards.

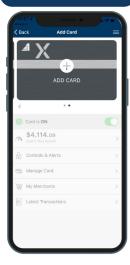

Toggle your desired card "On" or "Off"

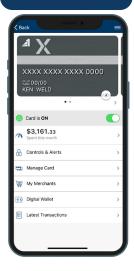

View Transaction History

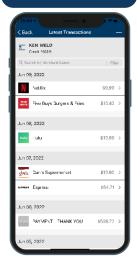

Set Control and Alert Preferences

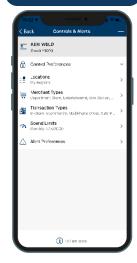